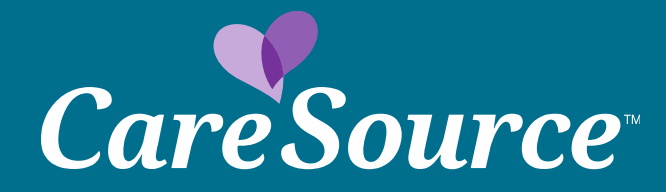

# *Find A Doc* Provider Search Tool Training

#### *Welcome!*

- CareSource's Find A Doc tool allows you to search for hospitals, primary care providers, specialists, etc. that are currently participating in the network.
- This tool can be accessed by visiting, <https://findadoctor.caresource.com/>
- Today we are going to walk through a number of ways you can filter, sort and search for in-network medical facilities and professionals on Find A Doc.

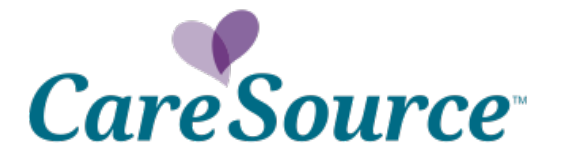

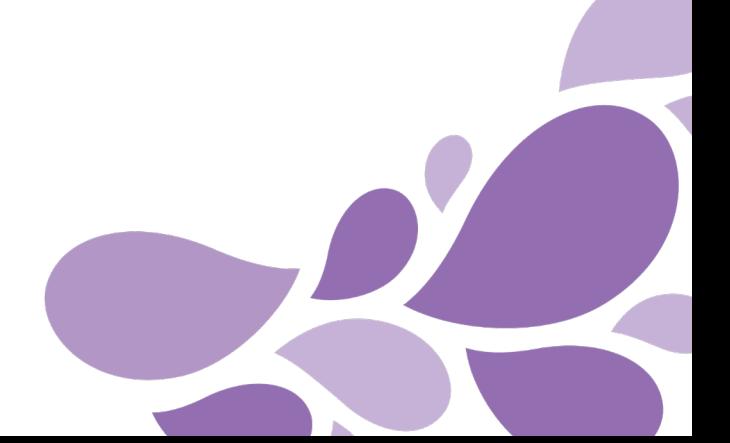

#### *Find a Doctor: [https://findadoctor.caresource.com](https://findadoctor.caresource.com/)*

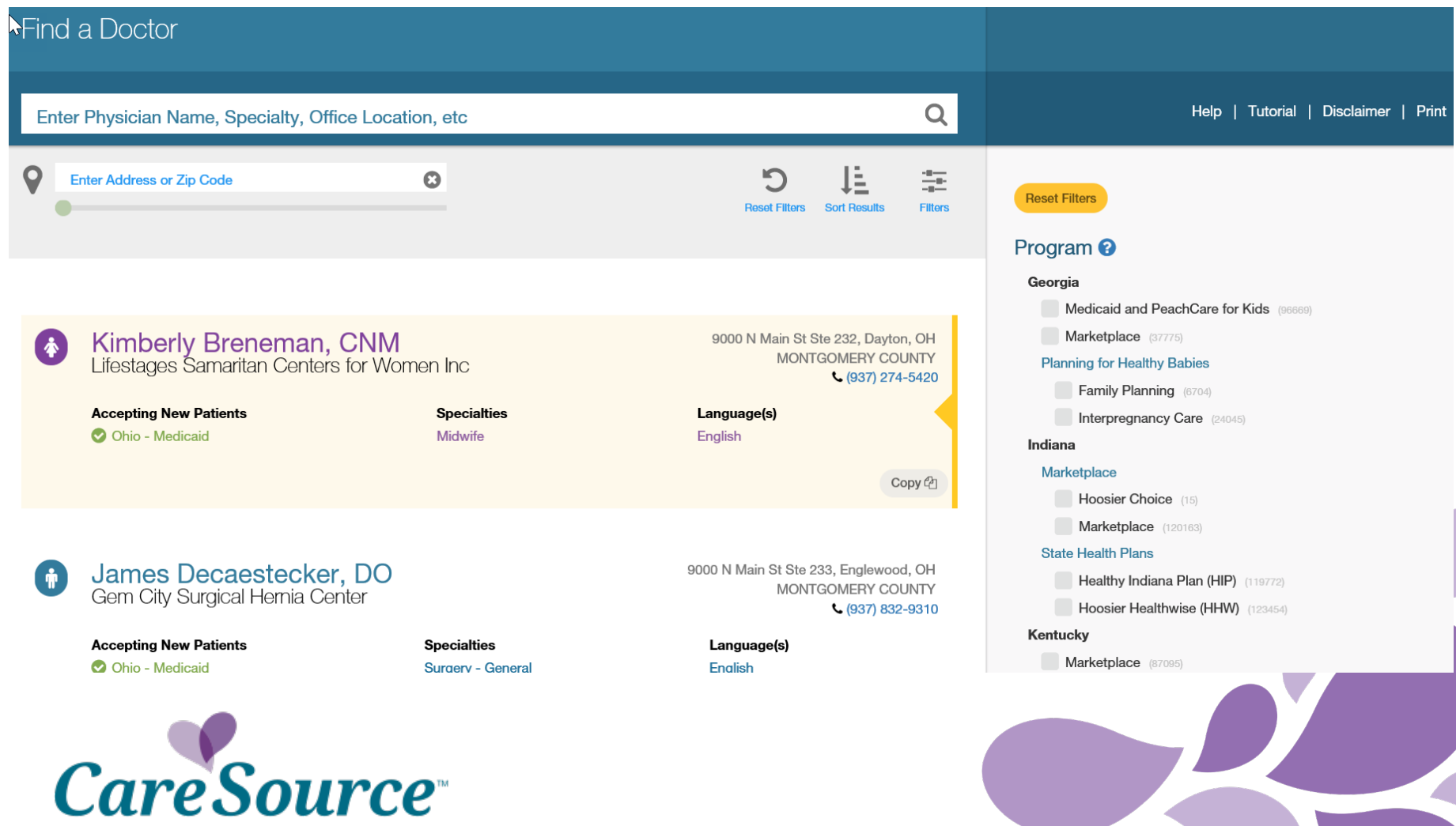

#### *Search bar*

Looking for a specific doctor or facility? Just type in that name to see autopopulated results. If you aren't sure who you're looking for, simply begin typing a specialty, office location or zip code. We will auto-suggest options near you.

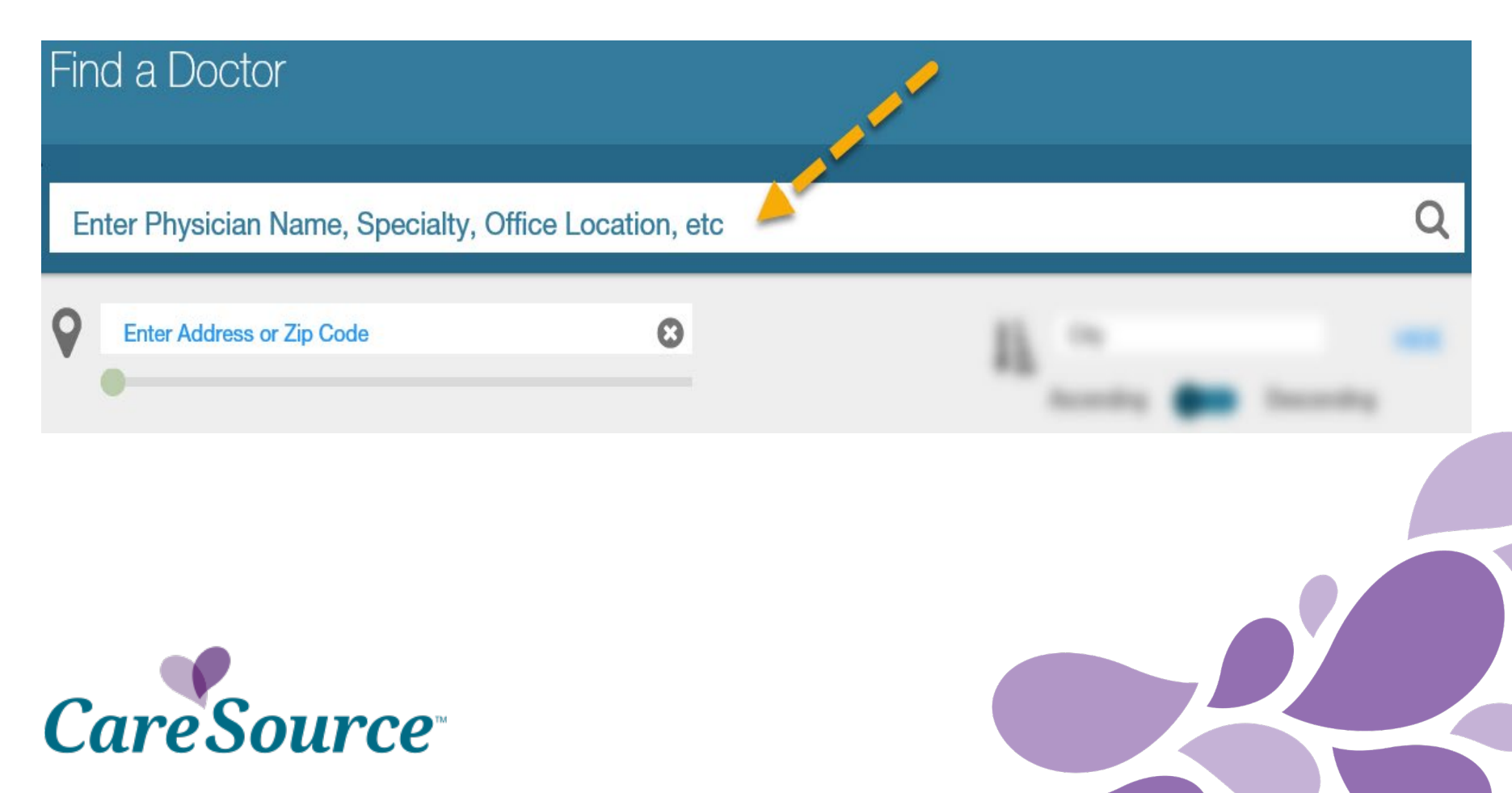

#### *Filters*

Click the filter icon to quickly switch between search filters and doctor details. Applying a filter allows you to view results targeted to your specific needs. Simply click on the boxes featured in each section to filter your results.

Filter by:

- **State**
- Product: Marketplace, MA, Dual Special Needs & Medicaid
- Accepting patients
- Type: Clinic, hospital, laboratory, medical equipment, etc
- Specialty: Dentistry, Vision, OB/GYN, pediatrics to name a few
- Hospitals
- Provider gender
- Provider language
- Patient age
- **Telemedicine**

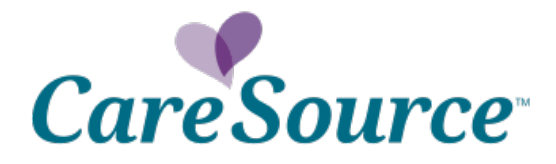

**Reset Filters** 

#### Program<sup>®</sup>

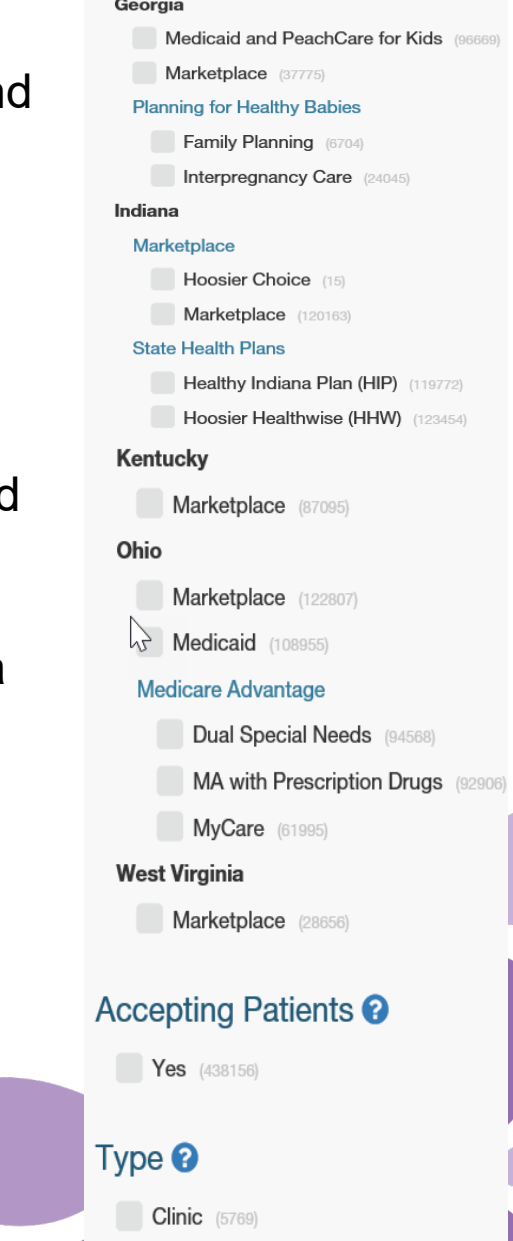

Hospital (780)

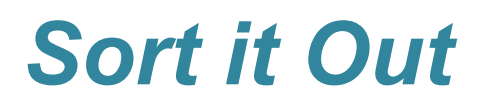

Use this feature to sort results by a variety of options from provider name, distance and relevancy.

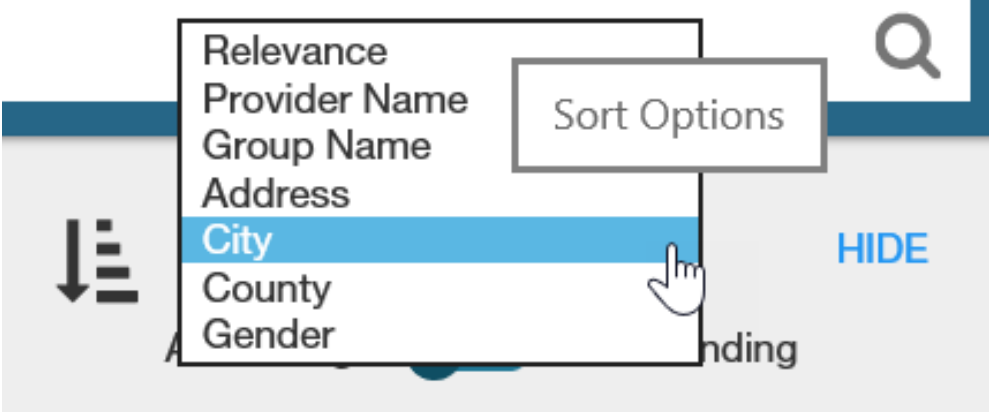

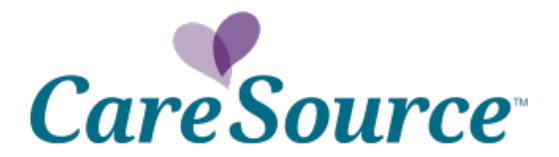

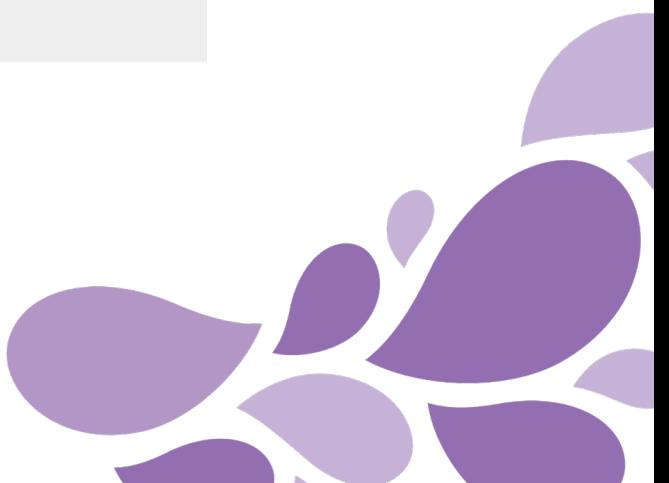

#### *Rearrange Results*

Click this switch to rearrange your search results from Ascending to Descending order. For example, this allows for you to sort "distance" from closest to farthest (ascending) or farthest to closest (descending).

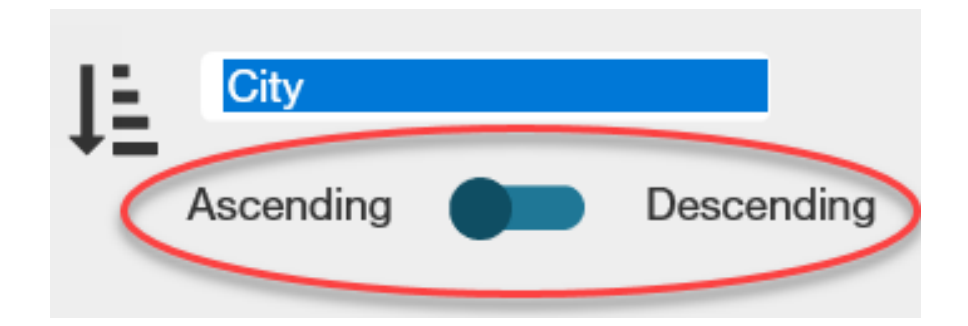

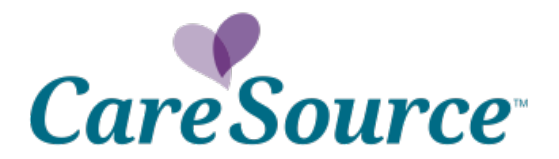

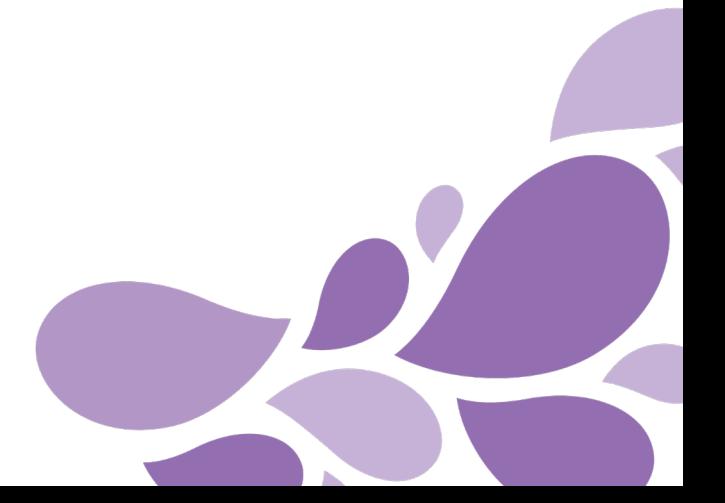

#### *CareSource Find-A-Doctor Tips*

#### *findadoctor.caresource.com*

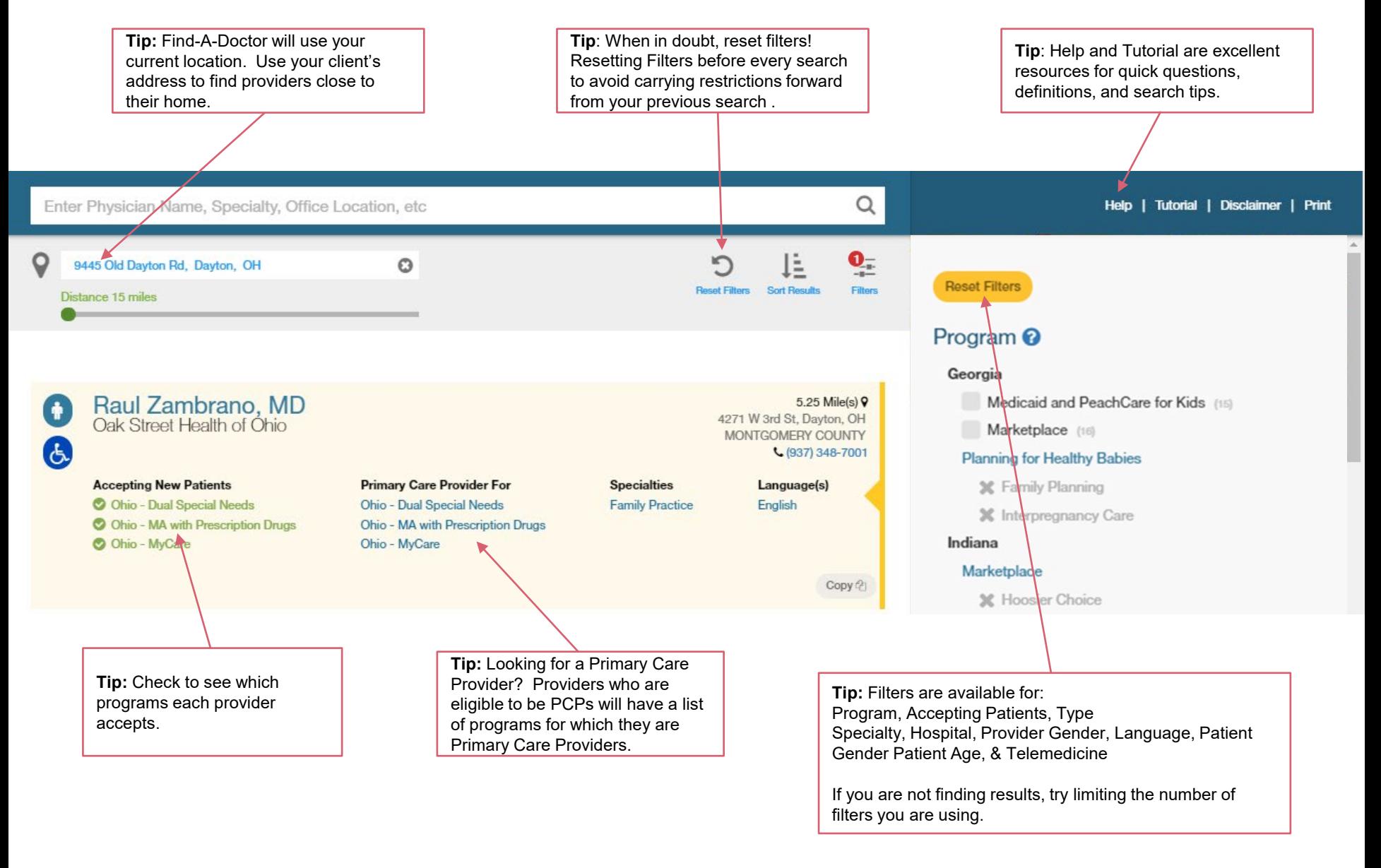

## *More Tips*

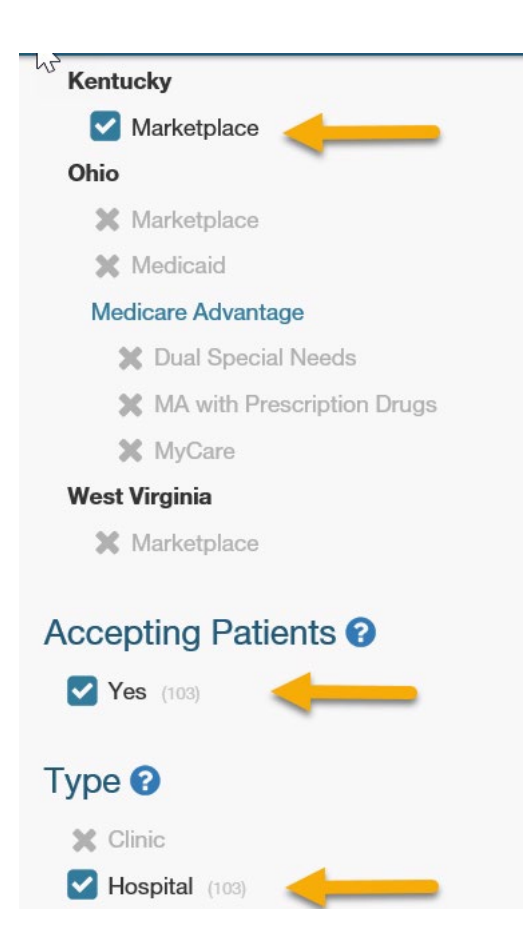

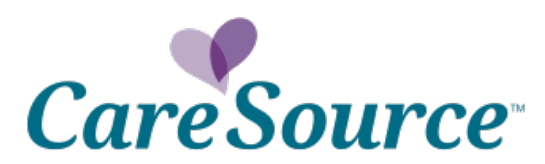

#### • **Check your filters!**

- do you have the correct articles selected?
- Did you select the state and product?
- Are you looking for a provider that is accepting patients?
- Did you select the type?

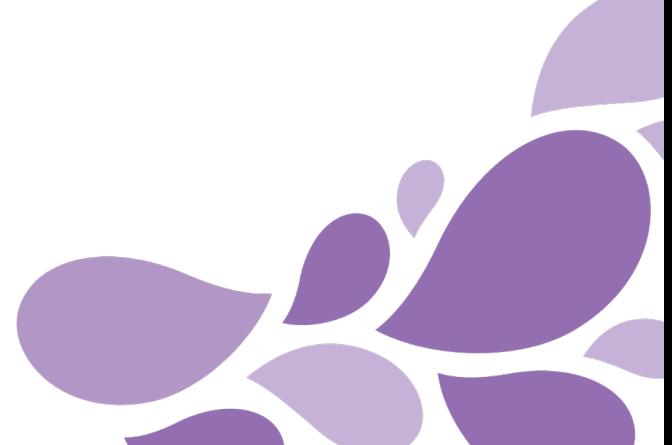

## *More tips*

- Check the record for accepting new patients & products
	- In network accepting will appear in green with a check mark
	- Not currently accepting/not in network will appear in red with an X
	- Note the record below lists a hospital located in Cincinnati, OH as in network for products in contiguous states of IN & KY.

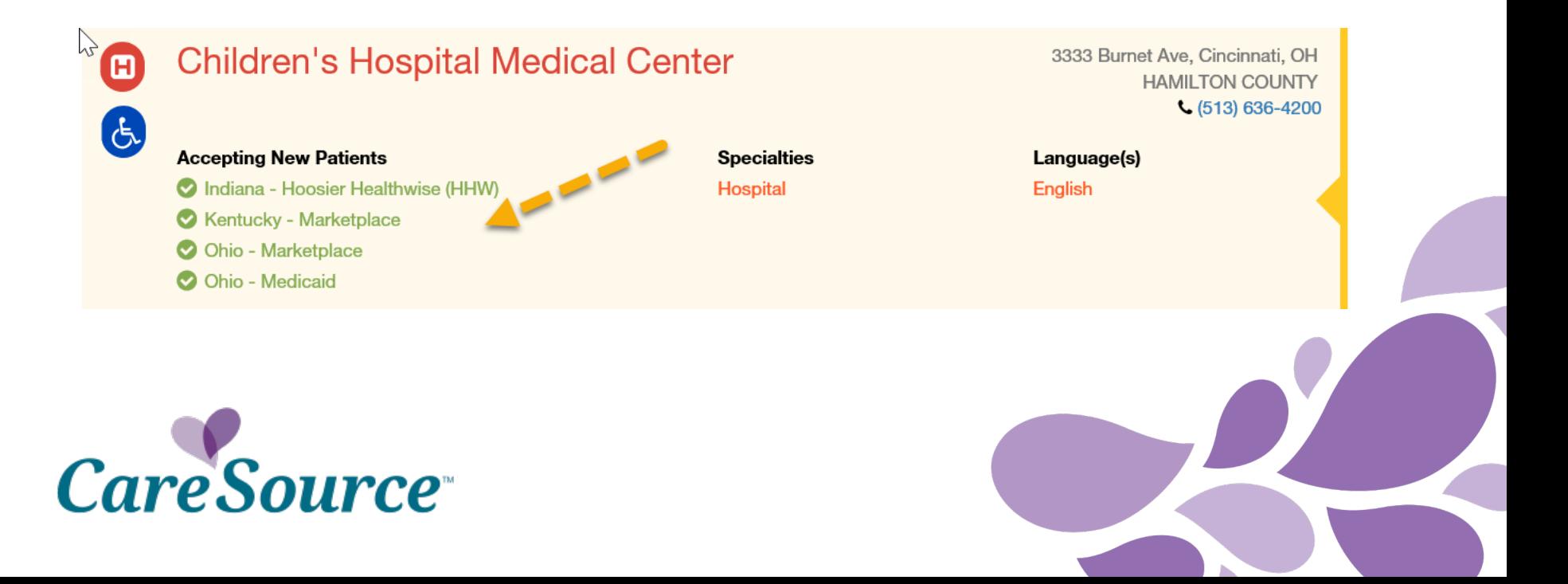

## *More tips*

- You can print a results list for your reference as well as print to PDF to save that list.
- Remember that Find A Doc is updated on a regular basis. As doctors, hospitals, clinics, etc. are added to our network or close their panels, those updates are reflected in our tool. Always ensure that the information you are referencing is the most current in the event that you print or save a Find A Doc result list.

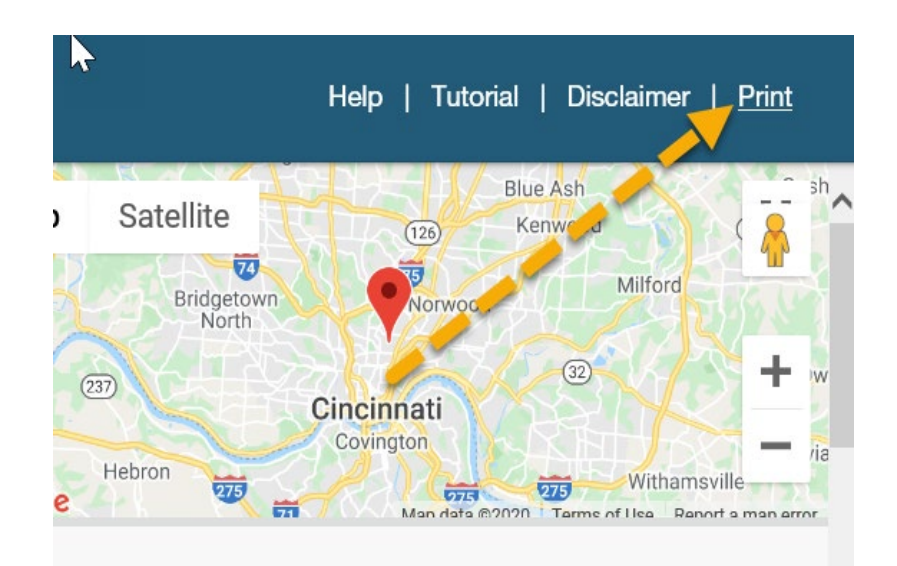

#### pital Name <sup>O</sup>

**Childrens Hospital Medical Center** 

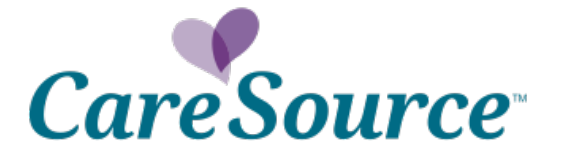

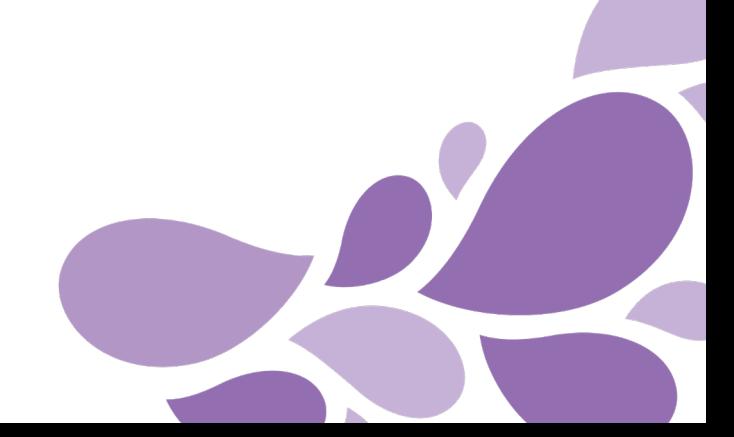

### *Any questions?*

- Please reach out to us as you encounter any questions, errors or issues on the tool.
- Remember that screenshots, pictures and real life examples are the best way for us to be able to research, review and correct any information.

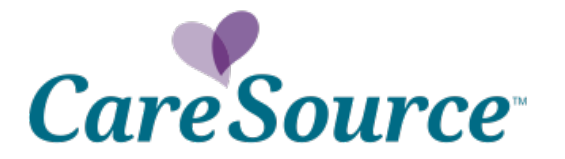

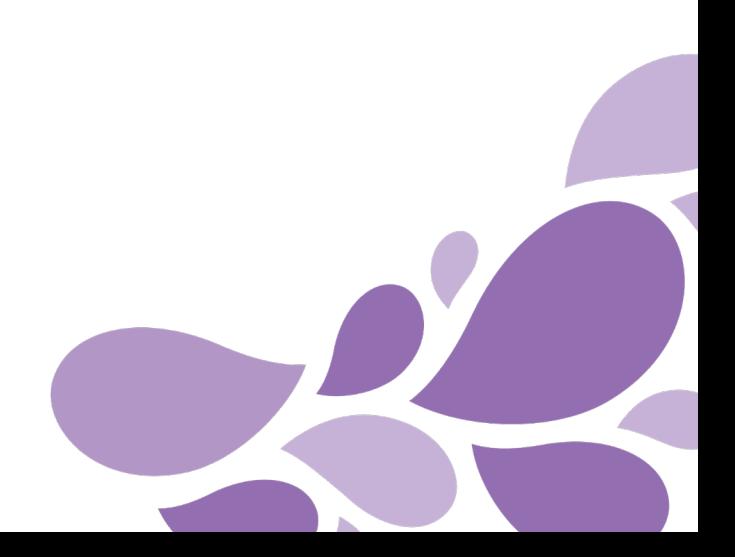